## Getting started with **Sola**

With Sora, you can get free eBooks and audiobooks from your school.

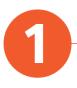

Install the Sora app from the Apple App Store or Google Play Store, or go to soraapp.com.

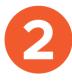

In Sora, enter your school's setup code at the bottom of the page. Then sign in. Our school's setup code is dallastx

Students: username is your student ID #, password is the last four digits of your student ID#

Staff: Username is your staff ID #, use a leading 10 or 100 to make 7 digits if necessary, password is the last four digits of your staff ID #

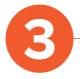

Browse the **Explore** tab and borrow a book. Your book will open so you can start reading right away.

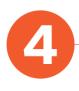

Close the book and go to your **Shelf** to see all your books (including assignments). From there, you can:

- Tap Open Book or Open Audiobook to read or listen to the book.
- Tap **Options** to renew or return the book, get to your notes and highlights, and more.